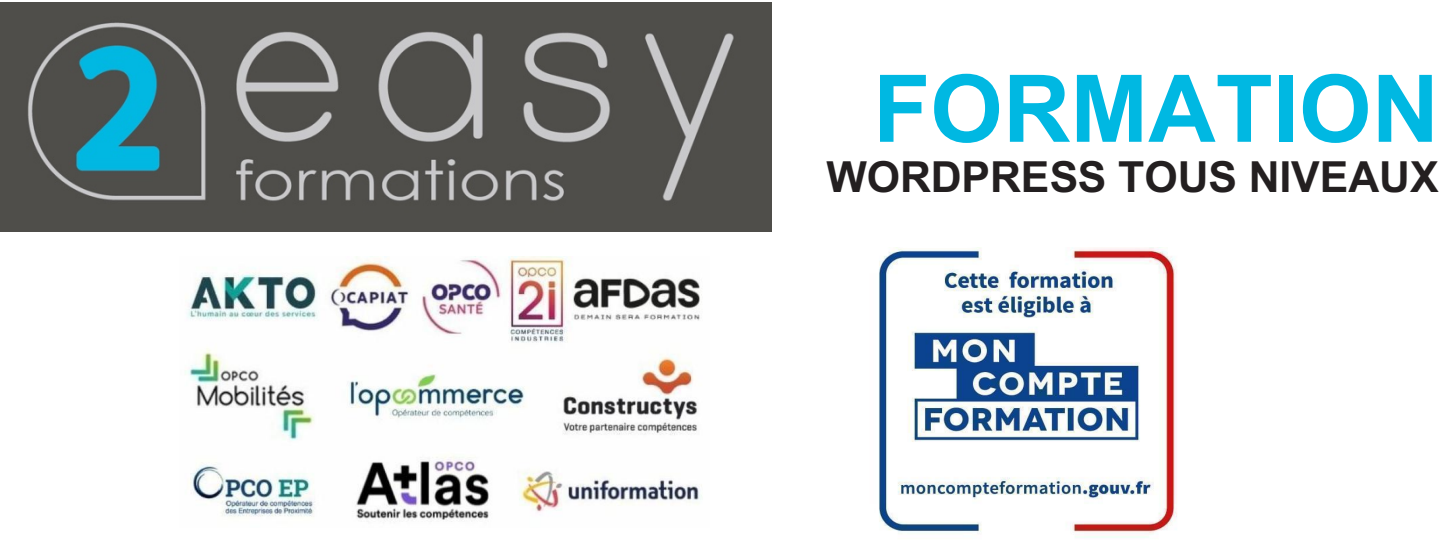

## **Objectifs**

L'objectif de cette certification est d'attester l'acquisition de compétences sur l'outil Wordpress, compétences recherchées dans les métiers du web ou de l'informatique, surtout pour les intégrateurs, les développeurs web, les rédacteurs web et pour les consultants WordPress.

Sur le marché des CMS, WordPress représente 64,3 % des sites dans le monde. C'est donc plus de 500 sites qui sont construits chaque jour avec WordPress.

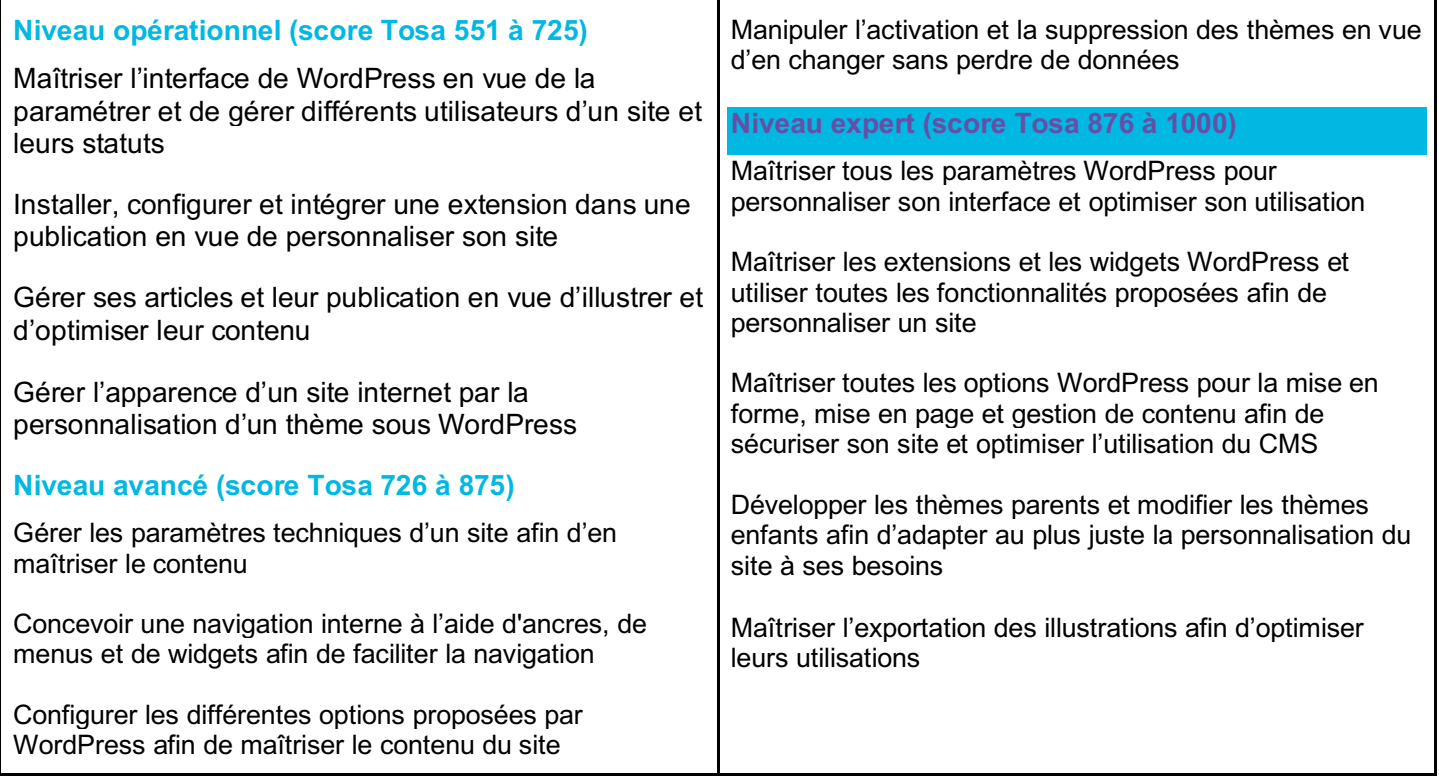

### **Modalités d'évaluation :**

#### **Test adaptatif en ligne**

Algorithme adaptatif : le niveau des questions s'adapte au niveau du candidat tout au long du déroulement du test

Scoring mathématique IRT (Item Response Theory) : score sur 1000

Typologies de questions : activités interactives (relier, glisser-déposer, cliquer sur zone, listes déroulantes, etc.), QCM et exercices de mises en situation dans l'environnement WordPress rencontrées en entreprise

➤ **Financement :** Nous contacter

➤ **Délais d'inscription :** Environ 3 semaines entre l'inscription et le démarrage de la formation

- ➤ **Durée :** de 10h à 35h selon vos besoins
- ➤ **Lieu :** Saint Étienne ou en intra-entreprise

ou salle de séminaire à proximité du stagiaire

➤ **Délais d'accès :** La durée de notre formation est établie « sur-mesure », elles peuvent durer de 1 à 3 mois, selon les contraintes de planning de l'apprenant et du volume d'heures définis en amont.

Le délai d'entrée en formation peut varier en fonction de votre demande.

#### ➤ **Accessibilité aux personnes en**

**situation de handicap :** Nos formations sont accessibles aux personnes en situation de handicap. Nous étudierons avec vous une solution adaptée pour mettre en œuvre les meilleures conditions d'accueil

### ➤ **Méthodes pédagogiques :**

- Un poste de travail par stagiaire
- Plateforme de cours interactives illimité
- Cours en visioconférence avec un formateur spécialisé
- Vidéoprojecteur
- Accès Internet
- Mises en application du logiciel
- Test évaluation entrée et sortie de formation
- Exercices individuels sur PC
- Supports de cours
- Évaluation en fin de stage

### ➤ **Pré-requis**

Connaissance de l'environnement Windows ou équivalent. Formation ouverte à tous niveaux : de l'initiation au perfectionnement. Disposer du matériel informatique adapté. Avoir accès à une connexion internet (haut débit de préférence) et savoir naviguer sur internet.

### ➤ **Public visé**

Tout public désirant travailler avec Wordpress et souhaitant approfondir ses compétences et ainsi optimiser son temps grâce au logiciel d'édition web.

### **Passage de la certification WORDPRESS TOSA en fin de formation RS5789**

# **Programme WordPress**

### **MODULE : WORDPRESS TOUS NIVEAUX**

### **1-Introduction :**

**Présentation du cours Pourquoi utiliser Wordpress pour créer son site**

### **2- Mettre en ligne :**

**Choisir votre nom de domaine Rechercher un nom de domaine Acheter votre hébergement Web et votre nom de domaine chez OVH Acheter un nom de domaine chez LWS Connexion à l'interface LWS Installer WP dans LWS Wordpress installé Quiz - Mettre en ligne**

### **3- Prise en main :**

**Voyons rapidement l'interface WordPress Les paramètres du Profil Réglages général Réglages de la lecture et écriture Réglage des commentaires Réglage des médias, permaliens et confidentialité Quiz - Prise en main**

### **4- Apparence - La gestion du thème :**

**Présentation Explorer les différents thèmes Personnaliser le titre et mettre le favicon Les paramètres de personnalisation Précision sur les thèmes Quiz - La gestion du thème**

### **5- Les bases de WordPress :**

**Fichiers ressources Articles et pages - Introduction Commencer à créer une nouvelle page Explication rapide pour mettre du contenu texte Ajouter une image et une vidéo L'image à la une Ajouter des comptes à votre site Les commentaires Quiz - Les bases de WordPress**

### **6- Créer et gérer son menu :**

**Introduction au menu Créer un menu avec des pages Ajouter des éléments au menu Gérer les menus Quiz - Créer et gérer son menu**

**12- Site Agence de Marketing Digital (Atelier créatif :**

### **7- Plugin ou Extension :**

**Plugin, extensions : où les trouver et comment les installer Découvrir les plugins et installer le 1er Les Plugins indispensables WooCommerce - Introduction Créer une fiche produit Introduction des autres fonctions de WooCommerce WooCommerce - Dashboard - Commandes - Coupons WooCommerce - les réglages de la boutique WooCommerce - État et extensions WooCommerce - Analytics Contact Form 7 - Présentation du plugin Contact Form 7 - Création et intégration d'un nouveau formulaire Quiz - Plugin ou Extension**

### **8-Apparence-Les thèmes, qu'est-ce que**

### **c'est?**

**Où trouver les thèmes 3 méthodes pour les installer**

### **9- Découvrir le thème :**

**Option de mise en page Option de l'en-tête Option du pied de page Option des couleurs et typographie Découvrons les dernières options**

### **10- Elementor :**

**A quoi sert Elementor Installer Elementor Présentation des options dans l'onglet**

### **11- Elementor - Partie création:**

**Présentation des options dans l'onglet Elementor Option de réglages Elementor Encore quelques réglages Création de la 1re section de la page Importer une image dans la section Comment ajouter un TITRE et un TEXTE Créer une nouvelle section dans la même page Insérer une vidéo Ajouter des boutons Ajouter un séparateur ou un espaceur Intégrer Google Maps Ajouter des icônes Insérer une boîte d'images Insérer une boîte d'icônes Créer une notation avec des Étoiles La galerie photo interactive Carrousel d'images Créer une liste d'icônes Ajouter des compteurs interactifs Les barres de progression Ajouter des témoignages pour crédibiliser votre site**

**Présentation des documents fournis Fichiers ressources Nettoyage des éléments précédents Insérer le logo Créer le menu Ajuster les options du menu Réglages généraux d'Elementor Création de l'en-tête de la page Éléments dans la rangée suivante Ajuster les réglages de cette section Mise en place de la section suivante Création de la section SERVICE Ajuster les dernières options à la section Ajouter la page d'accueil au menu En-tête de la page d'accueil Section domaine d'expertise Rajouter les options du domaine d'expertise Finalisation de la page d'accueil Ajout des premiers éléments de la section AGENCE Ajouter les photos des collaborateurs Conclusion**

### **13- Ajuster le site en version mobile :**

**Elementor pour ajuster son site mobile Faire les ajustements pour mobile Conclusion**

### **14- Éditeur de texte Gutenberg :**

**Télécharger Gutenberg si besoin Présentation de Gutenberg - Introduction Commencer à écrire un texte Ecrire du texte et le modifier Insérer une image Insérer une galerie Insérer une bannière Aperçu de notre page Média et texte Insérer un vidéo Créer un bouton Mettre la bonne destination « lien » à notre bouton Comment faire des colonnes Séparateur et espacement Quiz - Gutenberg**

#### **15- Créer une page avec Gutenberg :**

**Fichiers ressources Présentation de la page à réaliser Paramétrer le thème Créer les premières colonnes Création du 1er bloc Paramétrage du 1er bloc Création du 2e bloc Mise en forme et création du bouton Création de la bannière Création du dernier bloc Personnaliser sa typo avec du CSS Copier les codes CSS Trouver une autre typo**

### **20- Plugin Yoast SEO :**

**Présentation rapide Réglage SEO Les derniers réglages** **Comment ajouter du contenu de type Onglets, Accordéon et Va-et-vient Ajouter les icônes de réseaux sociaux Créer une alerte sur votre site Les derniers outils disponibles Quiz - Elementor**

### **16- Créer une page avec Gutenberg (Atelier**

### **créatif) :**

**Fichiers ressources Présentation de la page à réaliser Paramétrer le thème Créer les premières colonnes Création du 1er bloc Paramétrage du 1er bloc Création du 2e bloc Mise en forme et création du bouton Création de la bannière Création du dernier bloc Personnaliser sa typo avec du CSS Copier les codes CSS Trouver une autre typo 17- Portfolio simple (Atelier créatif) :**

#### **Fichiers ressources**

**Présentation de l'atelier Installation et recherche du thème Personnalisation de l'en-tête Création du 1er Article Création du 2e Article Quelques paramètres de Propriété du thème Permalien et changement du nom de l'auteur Nouvel article et nouvelle catégories Menu - Insérer les catégories au menu Création de la page - Qui je suis Rajouter une page au menu Générer un formulaire de contact Intégrer le formulaire de contact Contactez moi - Astuce et bouton 18- Valoriser votre site WordPress :**

**Comment faire un logo simple Où trouver des images pour votre site - Se connecter au site Pexels Rechercher sur Pexels Découvrir Unsplash Découvrir Freepik pour des pictos et illustrations Découvrir Snazzy pour mieux écrire vos slogans et contenus**

### **19- Introduction au référencement SEO :**

**Introduction au SEO Title et Meta description Choisir ses mots clés Soignez le contenu de vos pages Optimiser ces images Les backlinks Conclusion**

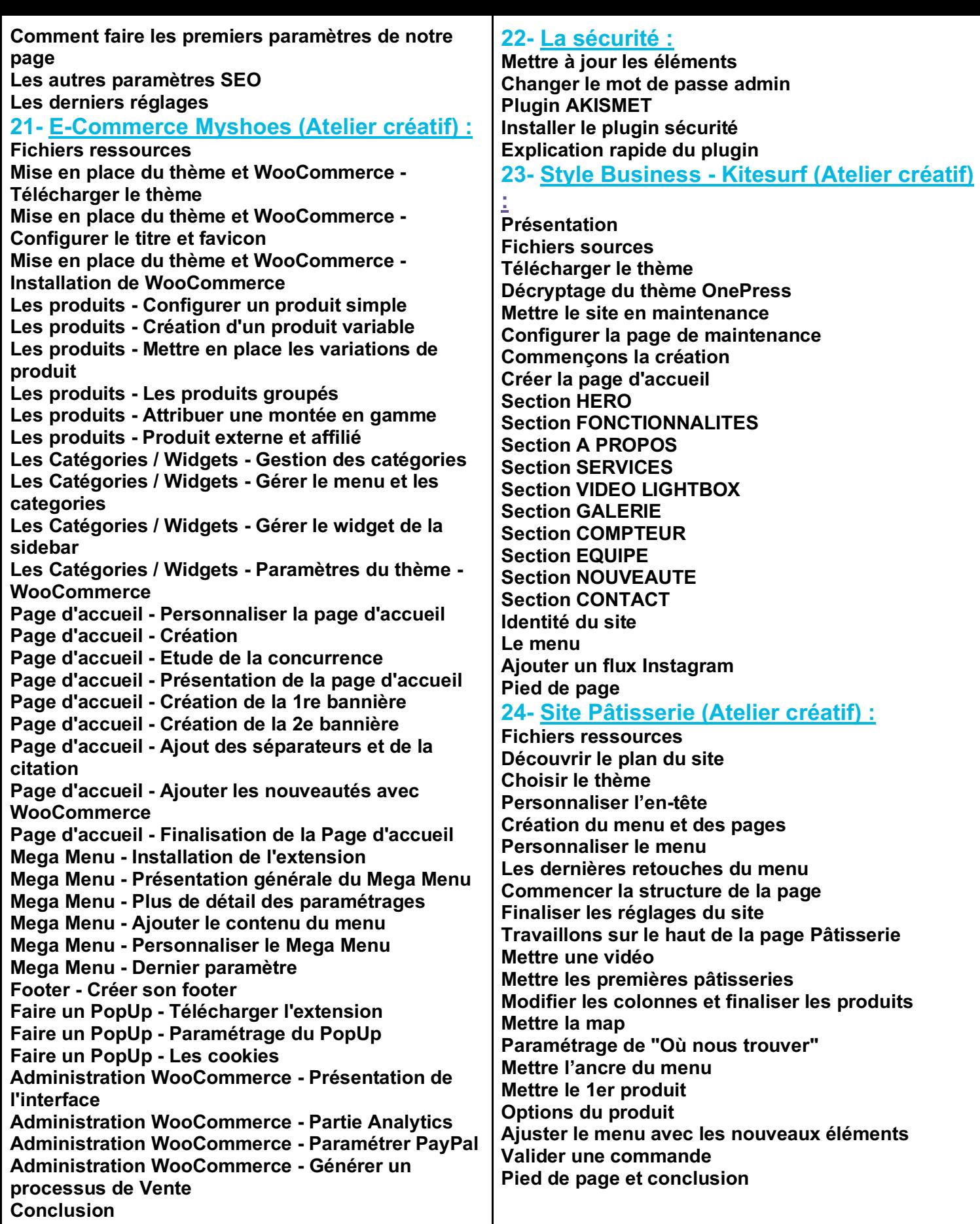

### **NOUS CONTACTER**

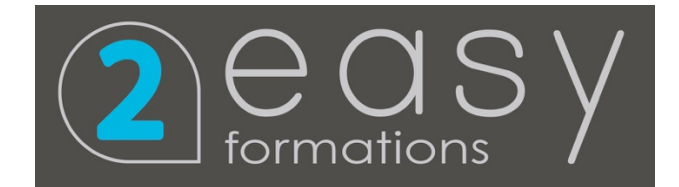

**Tél :** 04 77 35 41 41 **Mail :** contact@2easy.fr